★第 1 步:选择"过程文档管理-查看毕业设计(论文)最终版"打开页面,

★第 2 步:点击"导出固定格式论文",可以导出全部学生或者选中学生的文件和数据 表,

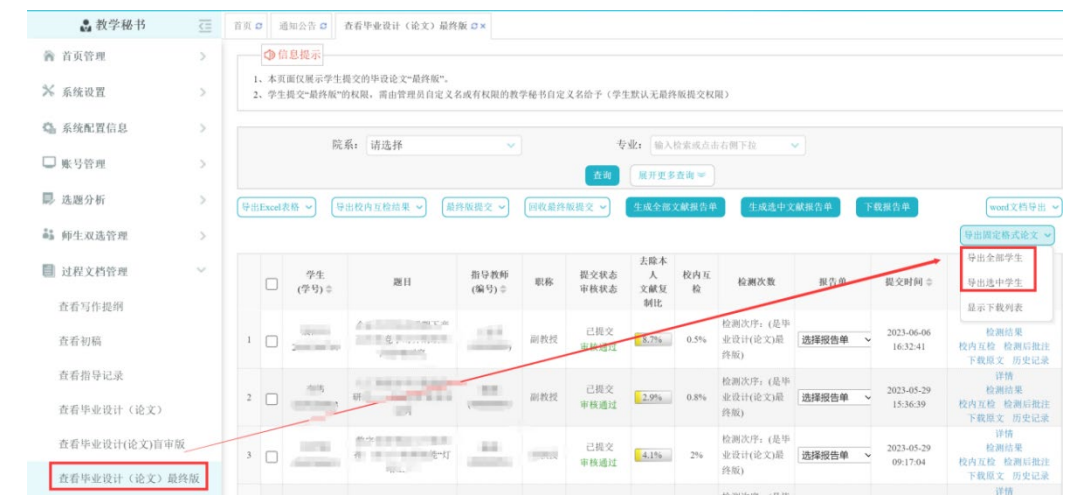

★第 3 步: 点击"导出固定格式论文--显示下载列表",可以下载已经处理完成的文件 压缩包,

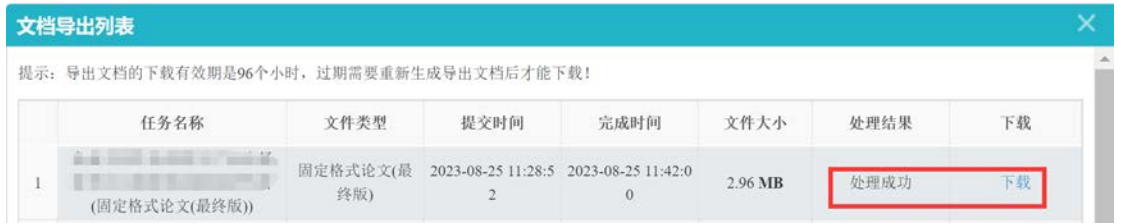

★第 4 步:生成的内容包括按照教育部要求命名的论文以及查重报告单,此外还有上报 时需要的论文源数据表。

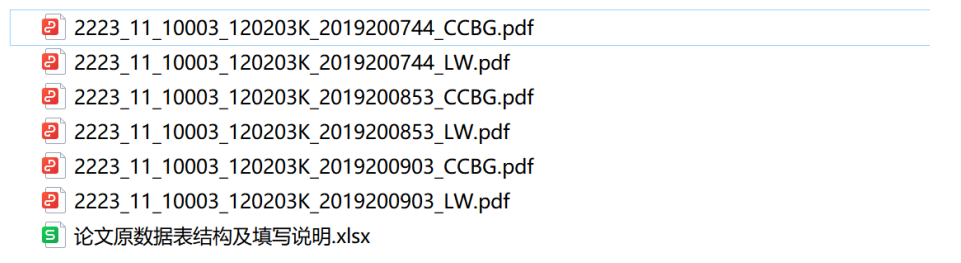

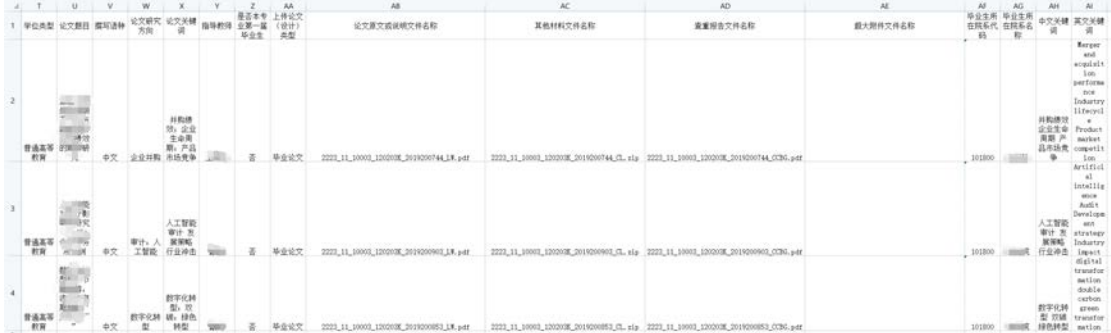